#### User Manual

### for

#### Naviter Oudie

Naviter d.o.o., Gradnikova 89, 4240 Radovljica, Slovenia www.naviter.com support@naviter.com

# Introduction

Thank you for choosing Oudie! Company Naviter is dedicated to solving glider pilot's problems and Oudie is one of the answers in this challenge. Its intended use is helping glider, para-glider and hang glider pilots navigate during leisure, cross country and competition flights.

Oudie works great in combination with other Naviter products such as SeeYou for the PC, ConnectMe, Soaring Spot and others.

We sincerely hope that you will be satisfied with your purchase and would be delighted to hear back from you.

More information, latest firmware and support are available through www.naviter.com

# Index

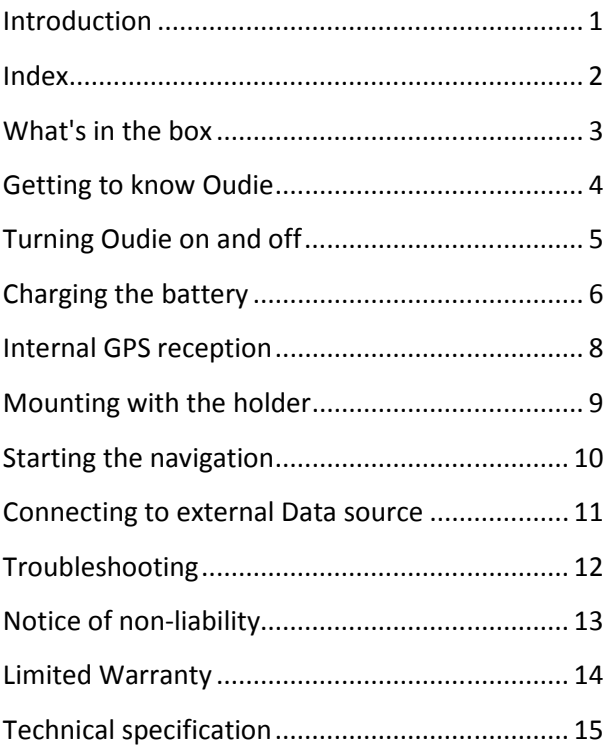

Your Oudie was delivered in a sealed package with the following items:

- 1. Oudie
- 2. USB data cable
- 3. Wall charger with 4 exchangeable plugs
- 4. Car charger
- 5. Cradle
- 6. Suction cup mount
- 7. Oudie Power and Data cable
- 8. RJ45 gender changer
- 9. RJ12 extension cable (20cm)
- 10. RJ45->DB9 female converter
- 11. RJ45->DB9 male converter
- 12. CD ROM
- 13. Getting started manual

### Getting to know Oudie

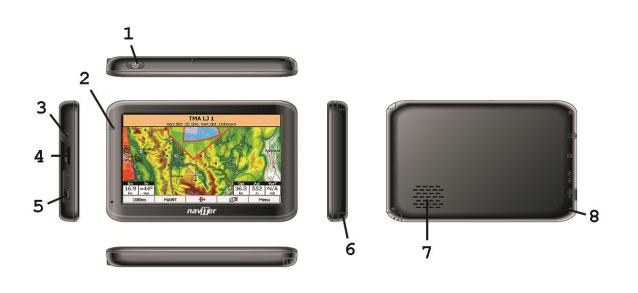

- 1. Power On/Off button
- 2. Power indicator
- 3. Earphone jack
- 4. microSD card slot
- 5. Mini USB port
- 6. Stylus
- 7. Speaker
- 8. Reset key

# Turning Oudie on and off

To turn the Oudie ON press the power button for 1 second .

To turn the Oudie OFF, press the power button for 1 second while the device is running then choose the desired action:

- **Power Off:** will stop the navigation and turn off the device.
- **Sleep:** will turn off the screen GPS and Bluetooth. The navigation will be put on hold but the battery will drain slightly.
- **Cancel:** will do nothing and return focus to navigation

To reboot press the reset button on the back of the device.

There are several ways to charge Oudie's internal battery.:

- Connect the wall charger cable to AC 110- 240 V power source and insert the connector to the mini USB slot on the Oudie .
- Connect the car charger to the DC 12-24 V source and insert the connector to the mini USB slot on the Oudie.
- Connect the Oudie Power and Data cable to DC 10-30V power source and insert the USB connector to the mini USB slot
- Connect the USB cable to an external Power Pack battery (not included)

The Power indicator light indicates charging status of the Oudie. Green light means that the device's internal battery is fully charged. Amber light indicates that the battery is charging.

In some cases connecting a cable to the USB port will open a screen where you get to choose between charging only (the battery icon) and communication with the PC (PC icon):

- Choosing the battery, will charge the Oudie, no communication will be attempted. This is what you should do in flight.
- Choosing the PC, will shut down the navigation software in order to start the communication with the PC. You should choose this option to copy your flights to the PC for example.

Oudie has an integrated GPS receiver which delivers navigation data on COM 1 at 4800bps.

When the navigation device is turned on for the first time or after a long period of non-use, initialising the integrated GPS receiver can take up to 20 minutes.

Optimal conditions for problem-free and fast GPS receptions are: having a clear view of the open sky, no high buildings immediately close by and remaining in one place until the GPS position has been determined.

### Mounting with the holder

The mounting kit consists of the cradle and the suction cup mount. First insert the cradle into the suction cup mount until you hear and feel a strong click.

Then insert Oudie into the cradle so that you hear a strong click again.

Use the screw on the holder to adjust the tightness of the cradle. Turn the cradle into ideal viewing position for your use.

Note: Do not place the Oudie in positions which obstruct pilot's movements, vision of nearby traffic or instruments.

When you turn the Oudie on for the first time or after a reset, navigation software is started automatically.

For more information about how to use the navigation software SeeYou Mobile please consult the documentation supplied on the CD ROM.

### Connecting to external Data source

#### Serial cable

The supplied Power and Data cable enables you to connect to external data source such as your Variometer, Flight data recorder, anti-collision device or similar.

It is important to understand that the Supplied Serial cable must be connected to 10-30 Volt direct current source in order to work.

#### Bluetooth

Another way to connect to external data source is to connect through Bluetooth. You can pair Bluetooth device to Oudie in order to receive GPS data from your device.

Symptom: Device doesn't turn on after pressing the power button or shuts down during boot. Solution: Charge the device's internal battery

### **Symptom**: Navigation software does not find my position

Solution: Get out where the view to the sky is unobstructed and wait for up to 20 minutes. If you still cannot acquire satellites check Menu > Settings > Input options.

#### **Symptom:** Navigation software displays NODATA in the GPS Fix navbox.

Solution: Check the Menu > Settings > Input options. Internal GPS is on COM 1, external Serial port is COM 4. Other parameters depend on the connected device.

For other problems contact support@naviter.com

This is a personal navigation assistance device only. It is not a replacement for any legally required device, method or service. User must maintain all safety measures as if this device was not on board of the aircraft.

Before it is put to use it is the responsibility of any user who will use this device to become familiar with operation and safety aspects of this device. Using the system improperly could cause failure and lead to possible property damage and/or personal injury.

Naviter assumes no responsibility for property damage, accidents, injury or death that may result from the misuse of this device/equipment. This includes any use of this device/equipment outside the scope of common sense, the User Manual, inserts and other related documentation.

Naviter company warrants your Oudie against defects in materials and workmanship for one (1) year from date of purchase invoice. The warranty is nontransferable. Should any part of the Oudie become defective within the warranty period return the Oudie with a description of what/why it is not functioning and we will repair or replace it, at our discretion, free of charge (you pay only shipping to Naviter).

Return the unit to:

Naviter d.o.o.

Gradnikova 89

SI-4240 Radovljica

#### Slovenia

The warranty is non-transferable and only valid if Naviter determines that the system and its components have not been damaged due to improper use, been submerged in fluids, dismantled or abused. Naviter reserves the right to determine if repairs are to be done under warranty or at a nominal charge. As a proof of activated warranty you must send a copy of the purchase invoice.

# Technical specification

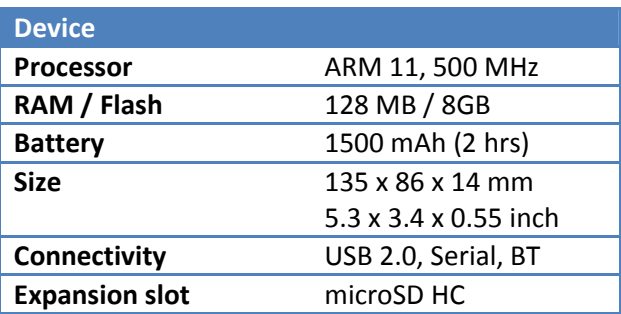

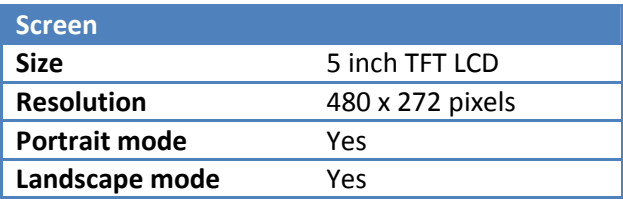

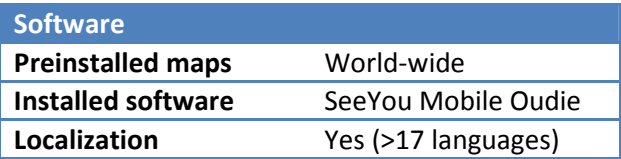

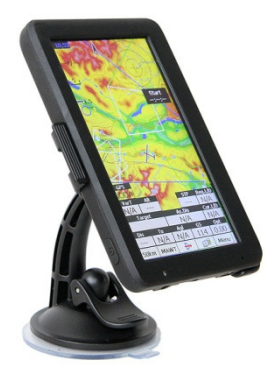

#### Naviter Oudie www.naviter.com